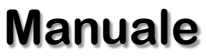

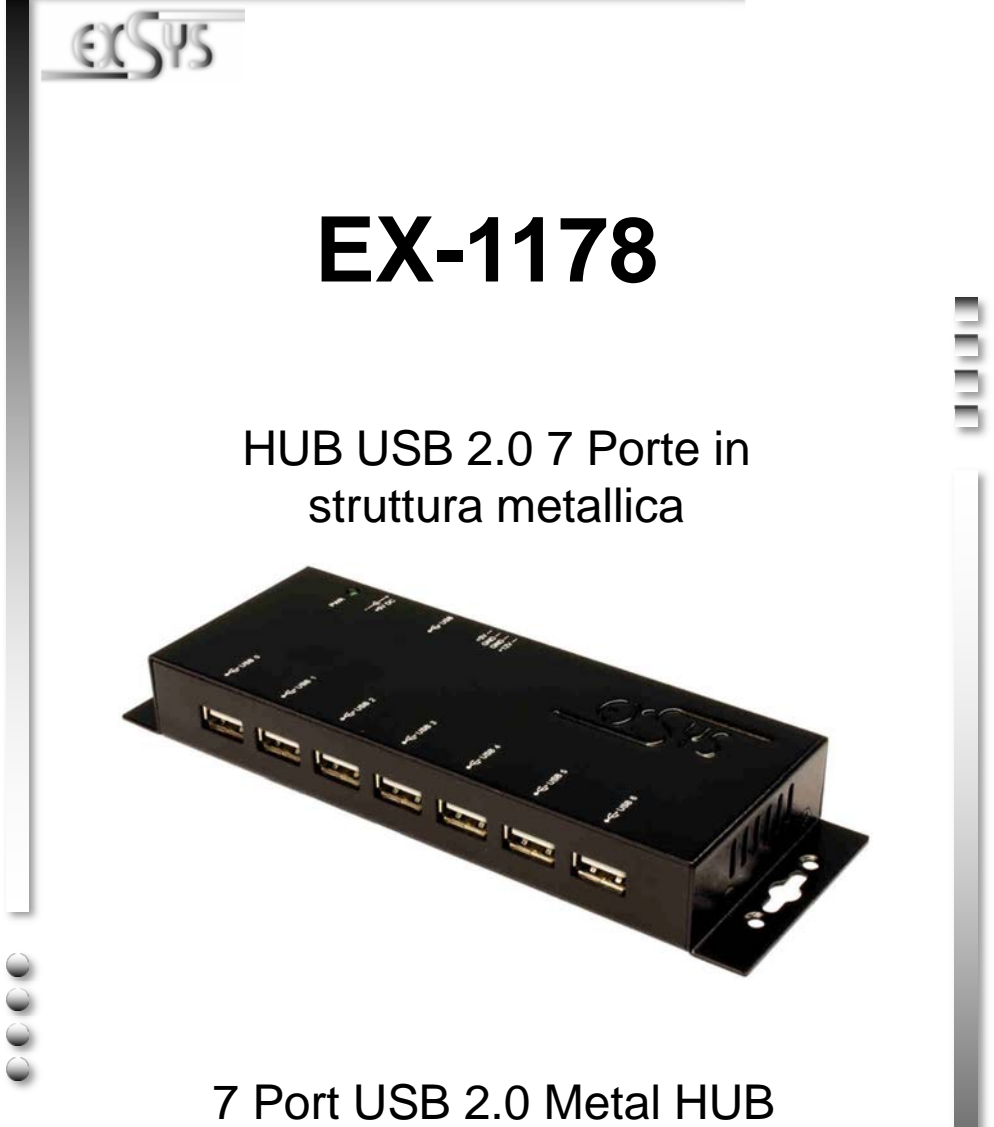

**EXSYS Vertriebs GmbH** Industriestrasse 8 61449 Steinbach/TS. Vers. 1.0 / 15.02.18

**Manual**

# **INDICE**

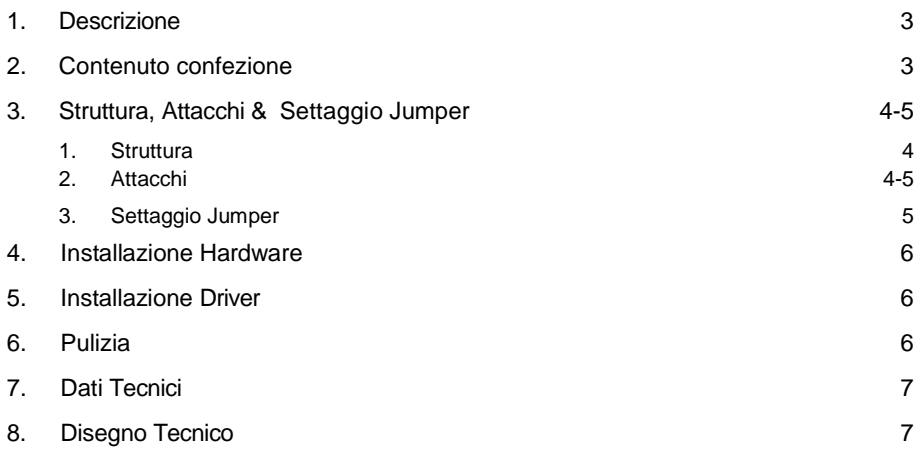

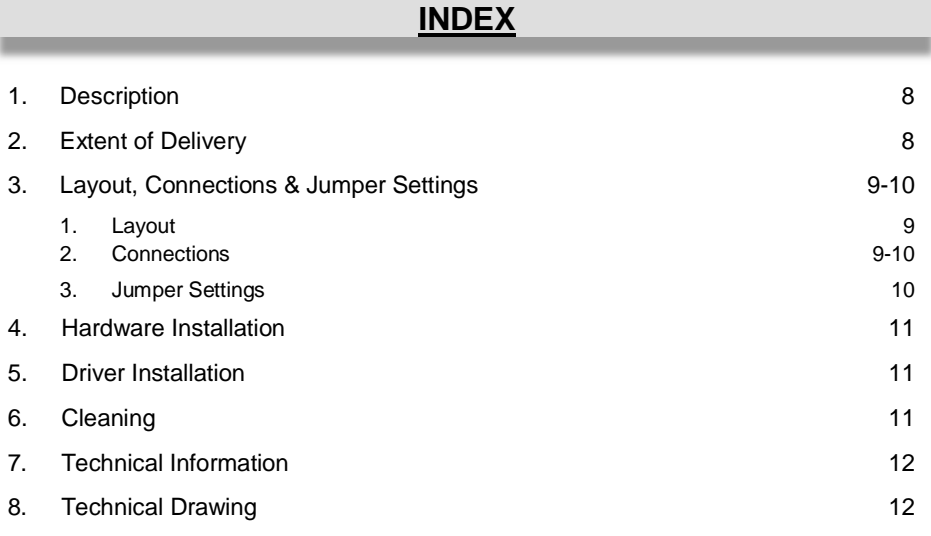

### **1. Descrizione**

L'EX-1178 è un HUB USB 2.0 con struttura in metallo per un massimo di 7 dispositivi. L'Hub è dotato di 7 porte per diverse periferiche e 1 porta per il collegamento al PC. Tutte le porte supportano l'USB 1.1 alla 3.1. Fornendo alimentazione tramite la presa da 5 V o la connessione floppy a 4 pin da 5 V, su ciascuna porta vengono resi disponibili i 500 mA. Il Bus USB 2.0 supporta in modo ottimale le prestazioni del veloce chipset Renesas. L'EX-1178 garantisce una trasmissione dati sicura e prestazioni eccellenti fino a 480 Mbit/s. Supporta la modalità di alimentazione autonoma e dal Bus.

#### **Caratteristiche:**

- Compatibile a USB 1.1, 2.0, 3.0 & 3.1
- Fino a 480Mbit/s
- Supporta tutti i Sistemi Operativi
- **Certificati per CE FC (Note)**

## **2. Contenuto Confezione**

Prima di collegare l'EX-1178 al PC, controllare innanzitutto il contenuto della fornitura:

- EX-1178
- Alimentatore (5V/4A)
- Cavo USB 2.0
- Manuale

### **3. Struttura, Attacchi & Settaggio Jumper**

#### **3.1 Struttura**

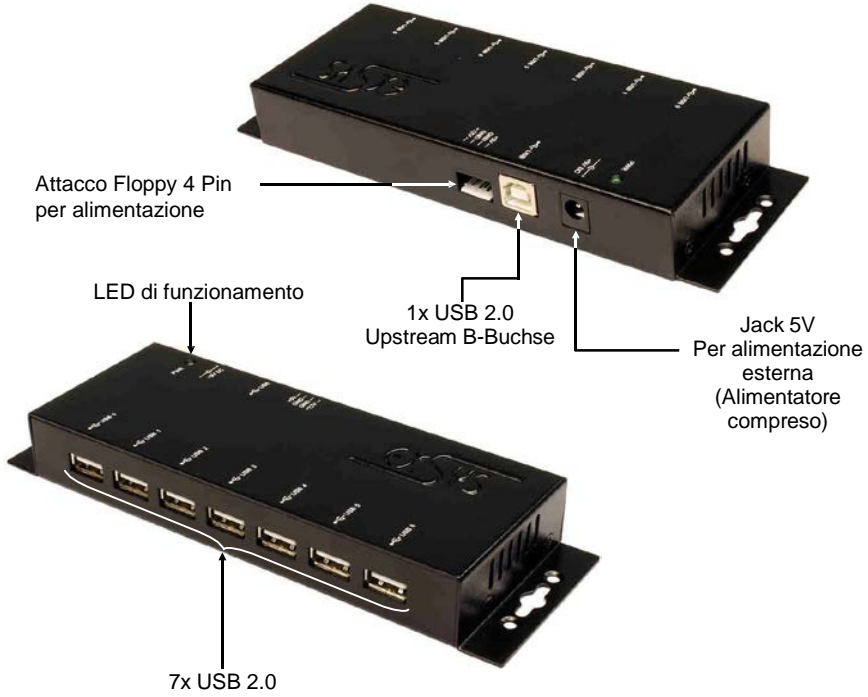

Downstream TypeA

#### **3.2 Attacco**

**Presa 5V :**

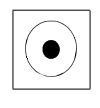

**Attenzione!!!**

**Utilizzabile solo con l'alimentatore incluso e/o similare stesse caratteristiche**

**Attacco 4 Pin Floppy :**

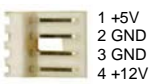

**Si prega di prestare attenzione alla polarità corretta!**  Il pin 12V non viene utilizzato! **Attenzione!** *Non collegare né scollegare mai il PC quando è acceso!*

## **3. Struttura, Attacchi & Settaggio Jumper**

#### **3.2 Attacco**

**USB 2.0 TypeA:**

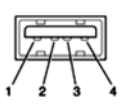

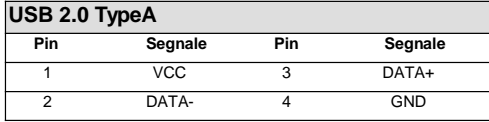

**USB 2.0 TypeB:**

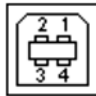

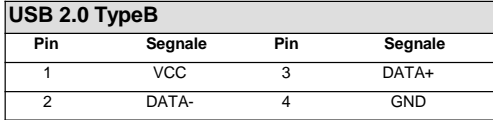

### **3.3 Settaggio Jumper**

L'EX-1178 viene fornito con l'impostazione dell'alimentazione su Bus. Esiste tuttavia la possibilità di togliere tensione all'EX-1178 sulla linea dati verso il PC, cioè sulla presa USB B. Per fare ciò, devi prima aprire l'alloggiamento con le quattro viti sui lati. Ora bisogna impostare il Jumper **JP1** da BUS (alimentazione da Bus) a **SLF** (auto alimentazione). Vedere la figura seguente.

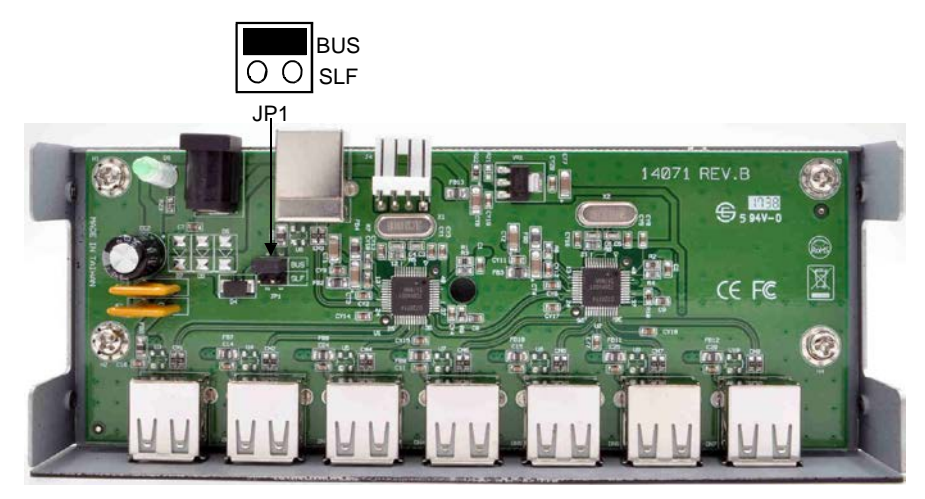

### **4. Installazione Hardware**

Si prega di osservare le seguenti istruzioni per l'installazione. Poiché esistono grandi differenze tra i PC, possiamo fornirvi solo delle istruzioni in generale per l'installazione dell' EX-1178. Se qualcosa non è chiaro, fare riferimento al manuale d'uso del proprio computer.

- 1. Collegare il cavo USB in dotazione alla presa USB B dell'Hub.
- 2. Collegare ora una spina floppy a 4 poli dell'alimentatore del PC alla connessione a 4 poli dell'Hub oppure collegare il connettore dell'alimentazione, dell'alimentatore in dotazione alla presa da 5 V dell'Hub e inserire la spina dell'alimentatore nella presa DC.
- 3. Ora collega l'altra estremità (TypeA) del cavo USB in dotazione alla presa TypeA del tuo PC.

### **5. Installazione Driver**

### **Tutti i Sistemi Operativi**

Dopo aver completato l'installazione dell'hardware, il sistema operativo riconosce automaticamente EX-1178 e lo installa.

#### VERIFICA INSTALLAZIONE DRIVER

Aprire >**Gestione dispositivi**<. Ora dovresti vedere le seguenti voci sotto "**Controller USB**":

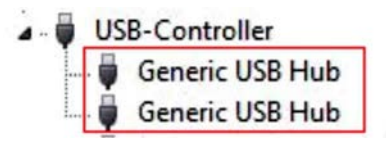

Se sono presenti queste o voci simili, l'Hub USB è installato correttamente.

### **6. Pulizia**

Per pulire il dispositivo utilizzare esclusivamente un panno asciutto e privo di pelucchi e rimuovere lo sporco esercitando una leggera pressione. Nella zona dei collegamenti, assicurarsi che non rimangano fibre del panno nelle prese USB.

*Non utilizzare in nessun caso un panno umido o bagnato per la pulizia!*

### **7. Dati Tecnici**

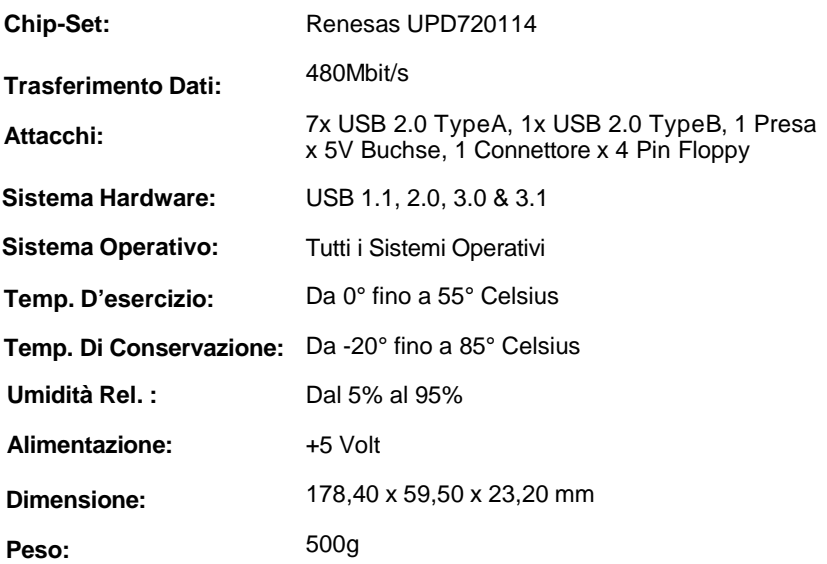

### **8. Disegno Tecnico**

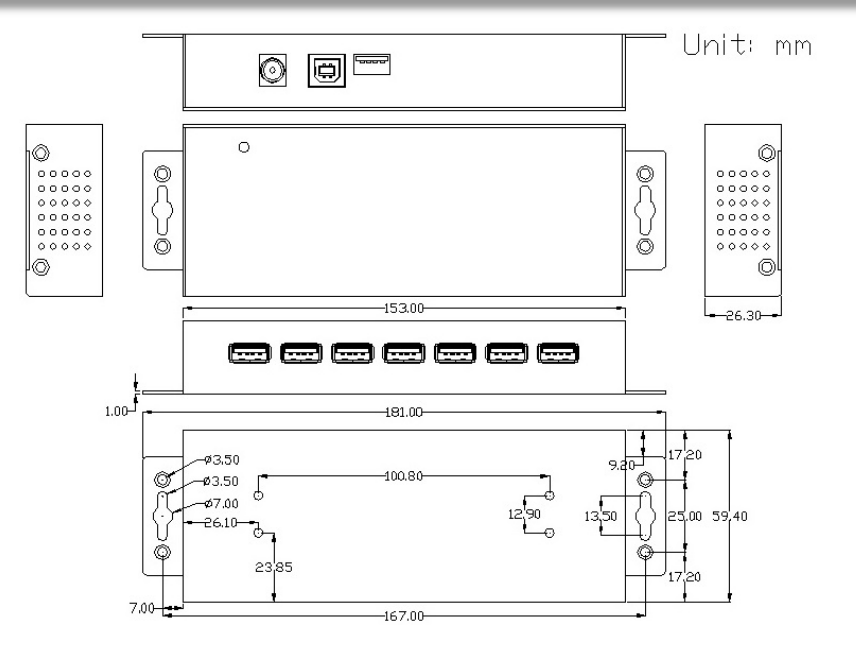

### **1. Description**

The EX-1178 is a plug & play high-speed USB 2.0 metal hub for 7 USB devices. The EX-1178 provides 7 ports for USB devices and 1 uplink port for PC. It supports all USB connections from 1.1 to 3.1. The power over the 5V connector or the 4 Pin 5V Floppy Connector provides a maximum of power on each USB port of 500mA. The EX-1178 design fully utilize the Renesas chipset, which represents the latest in high speed USB interface technology. It uses data transfer rates up to 480Mbit/s. It provides a secure and very high data transfer on each single port. The EX-1178 support the Self Powered and Bus Powered mode.

#### **Features:**

- Compatible for USB 1.1, 2.0, 3.0 & 3.1
- Up to 480Mbit/s
- All Operating Systems are supported
- **•** Certificate for  $C \in F \mathbb{C}$  (Roof S)

## **2. Extent of Delivery**

Before you connect the EX-1178 to your PC, you should first check the contents of the delivery:

- EX-1178
- Power Supply (5V/4A)
- USB 2.0 Cable
- Manual

### **3. Layout, Connections & Jumper Settings**

### **3.1 Layout**

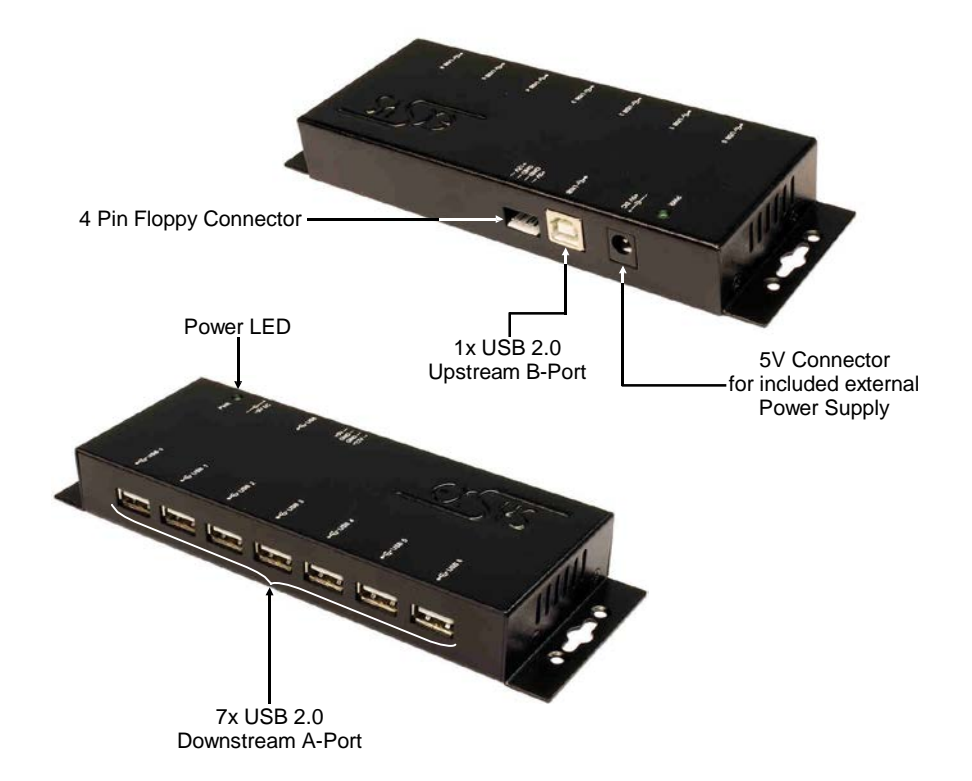

#### **3.2 Connections**

**5V Connector:**

**ATTENTION!!!**

**Use only with Power Supply which is included in delivery!**

#### **4 Pin Floppy Connector:**

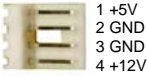

**Please pay attention to the correct polarity! The 12V Pin isn't used! Never connect or release the plug while the PC power is on!**

## **3. Layout, Connections & Jumper Settings**

### **3.2 Connections**

**USB 2.0 A-Port:**

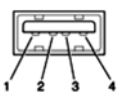

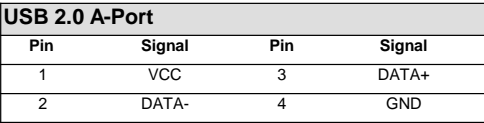

**USB 2.0 B-Port:**

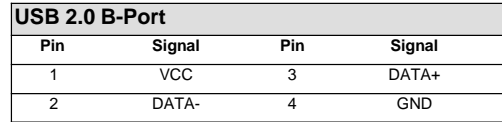

### **3.3 Jumper Settings**

The EX-1178 will be delivered with the setting Bus-Power. But you have the possibility to cut the power at the data line. For this you open the case with the four screws on both sides. Then you must set the jumper JP1 from BUS (Bus-Power) to SLF (Self-Power). See the following picture.

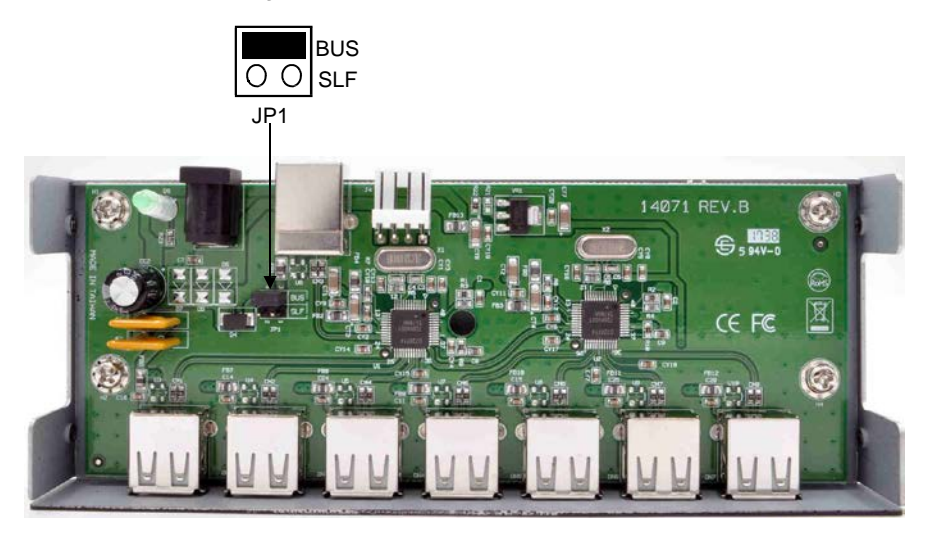

### **4. Hardware Installation**

Because there are large differences between PC's, we can give you only a general installation guide. Please refer your computer's reference manual whenever in doubt.

- 1. Connect the USB cable to the USB B-Port at the Hub.
- 2. Connect a 4 pin floppy plug from your PC Power Supply with the 4 pin floppy connector of the hub or connect the included power supply to the 5V connector at the Hub.
- 3. Now connect the other end from the USB cable (A-Plug) to the A-Port at your PC.

# **5. Driver Installation**

### **All Operating Systems**

After the hardware installation the OS will recognize the device automatically and install the drivers.

#### CHECK INSTALLED DRIVER

Open the >**Device manager**<. Now you should see at "**USB-Controller**" the following new entry's:

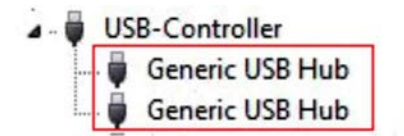

If you see this or a similar information the device is installed correctly.

## **6. Cleaning**

For cleaning please use only a dry fluff less cloth and remove the dirt with gently pressure. In the area of the connectors please make sure that no fibres from the cloth remain in the connectors. **Attention! Never use a moist or wet cloth for cleaning!**

# **7. Technical Information**

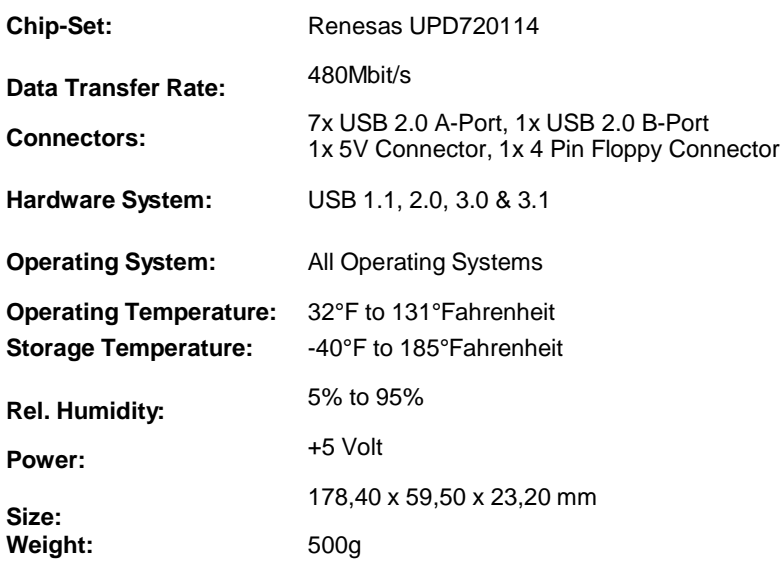

# **8. Technical Drawing**

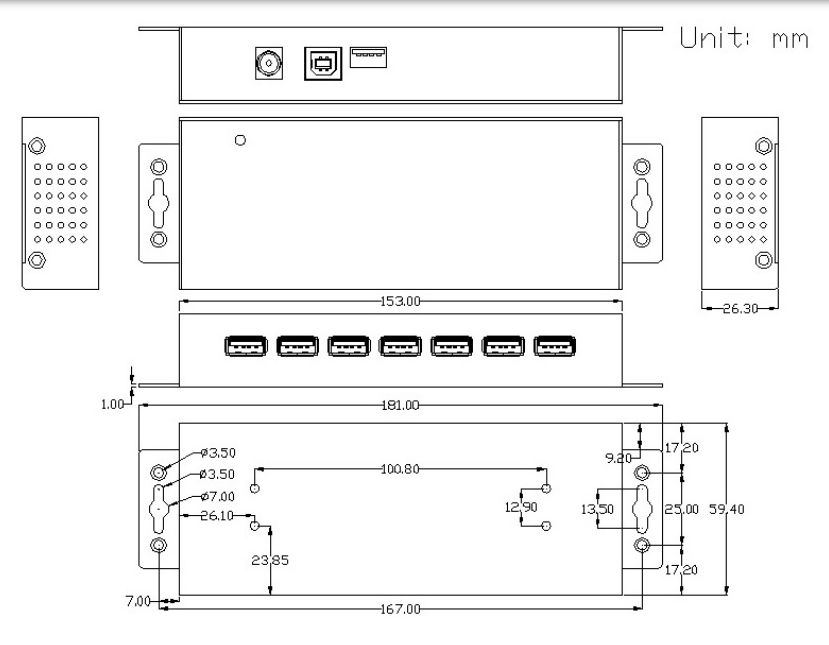